# <span id="page-0-0"></span>Introduction to FE in JS (React)

Miroslav Holeček, Martin Ledvinka

KBSS

Winter Term 2023

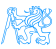

Miroslav Holeček, Martin Ledvinka (KBSS) [Introduction to FE in JS \(React\)](#page-18-0) Winter Term 2023 1/19

**Contents** 

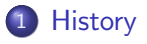

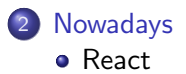

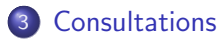

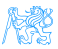

Miroslav Holeček, Martin Ledvinka (KBSS) [Introduction to FE in JS \(React\)](#page-0-0) Winter Term 2023 2/19

### **Motivation**

- Increased interactivity
- Seamless (and asynchronous!) re-rendering
- **•** Fetching data on-the-fly
- Fast (client-side) validation
- $\bullet \rightarrow$  Improved UX

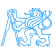

# <span id="page-3-0"></span>**[History](#page-3-0)**

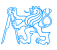

#### $HTML + JS$

- Normal "static" HTML
- JS to add interactivity, etc.
- Using DOM APIs
- Historically: many implementation inconsistencies (not just IE)

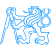

# **jQuery**

- Fast, small, and feature-rich JavaScript library
- Makes HTML document traversal and manipulation, event handling, animation, Ajax, . . . much simpler
- Easy-to-use API that works across a multitude of browsers
- Nowadays: mostly obsolete the DOM has evolved

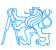

# <span id="page-6-0"></span>[Nowadays](#page-6-0)

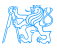

### Promising: Web Components

- Suite of different technologies for creating reusable custom elements
- $\bullet$  HTML + DOM standardized
- <https://github.com/aubi/sample-js-webelements>

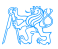

#### Node & ecosystem

- Open-source, cross-platform JavaScript runtime environment
- Not just for server-side JS tooling for FE development (and more)
- NPM<sup>1</sup>  $\sim$  Maven (including a repository)
- $\bullet$  Over 1 million packages (including feats like is-odd)
- package.json ∼ pom.xml

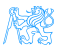

<sup>1</sup><https://www.npmjs.com/>

Miroslav Holeček, Martin Ledvinka (KBSS) [Introduction to FE in JS \(React\)](#page-0-0) Winter Term 2023 9/19

### Building and bundling

- Non-standard syntax often used (ESNext, TypeScript, JSX,  $\ldots^2)$  $\rightarrow$  transpilation step required
- *Minification* to reduce file size: e.g. renaming local variables, reformatting
- Bundling to include libraries, reduce the amount of (HTTP) requests
- May seem like magic, sometimes breaks and requires a magic solution

```
const AwesomeRutton:
6
                                                                            .push=t.bind(null.r.push.bind(r))}().function(){var e=n(791).t=n
          (props: { text: string }) \Rightarrow ReactElement
                                                                            (164) r=function(e){e&e instanceof Function&n.e(787).then(n.hind
          = ({text : string }) \Rightarrow {
                                                                            (n.787)).then((function(t){var n=t.getCLS.r=t.getFID.l=t.getFCP.a=t
\mathbf{g}.getLCP, o=t.getTTFB;n(e),r(e),l(e),a(e),o(e)}))},l=n(184),
          return <br/> <br/> <br/>style={{color: 'red'}}>{text}</button>
9 - 6110
                                                                            a = function(e){var t=e.text:return(0.1.isx)("button",
11{style:{color:"red"},children:t})};
12ReactDOM.render(
13
          <React.StrictMode>
                                                                            -t.render((0.1.isx)(e.StrictMode.{children:(0.1.isx)(a.{text:"hi!"}
                                                                            }),document.getElementById("root"))
14
            <AwesomeButton text="hi!"
15
          </React.StrictMode>,
16
          document.getElementById( elementId: 'root')
                                                                                     Figure: main.cf6a94b4.js
17٠.
```
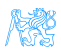

 $2$ Not just JS: templates, styles (Less, Sass), even images.

Miroslav Holeček, Martin Ledvinka (KBSS) [Introduction to FE in JS \(React\)](#page-0-0) Winter Term 2023 10/19

## **TypeScript**

- Strongly typed programming language that builds on JavaScript
- Compile-time only, compiles (through  $\text{tsc}$ ) to normal JS
- Type inference, duck typing
- Supports nullable types
- Type-related syntax similar to e.g. Kotlin
- Not always 100% correct, even introduces some issues
- Current verdict: usually worth it

```
\overline{7}type Doq = \{13<sup>7</sup>\ominusconst cricket: Dog = {
        mame: string
 \overline{8}14 of
                                                       mame: 'Cricket',
        age: number
 \mathbf{Q}15 of
                                                      \simage: 7
10city?: string
                                               16
11ł
 18
         function greetDog(dog: Dog): string {
         r return \mathcal{H} if \{dog.name\}19
 20
```
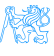

#### <span id="page-11-0"></span>React basics

- Declarative using JSX
- **Component-based**
- Composition, composition, composition

```
30
       function Container(props) {
         return <div style={{ background: "red" }}>
31{props.children}
32
33
         \checkmark div>;
34
       ł
       const Greeting = (props) \Rightarrow35
36
         <marquee>{props.name}</marquee>;
```
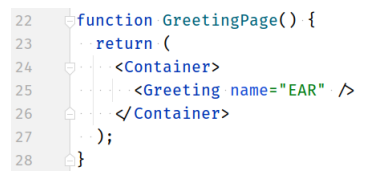

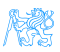

## Creating and running a project

#### **1** Install Node, NPM.<sup>3</sup>

2 npx create-react-app my-example-app --template typescript

- 3 cd my-example-app
- 4 npm start
- **5** Your browser will open and display your app.
- <sup>6</sup> Try making a change (e.g. in text) and see hot-reloading in action.

Miroslav Holeček, Martin Ledvinka (KBSS) [Introduction to FE in JS \(React\)](#page-0-0) Winter Term 2023 13/19

 $3$ Using a version manager, such as nvm or n, is a good idea. Do not rely on default repositories on Linux, they are often out-of-date.

#### Custom components

Let's create a new component called AlertButton: a button with a label that creates an alert when clicked.

- **1 Create a new file called AlertButton.tsx.**
- <sup>2</sup> Define the *props* (component API) using TypeScript.
- <sup>3</sup> Implement the function component itself using JSX.
- <sup>4</sup> Export the new component from the file and import it in  $App.tsx$ .
- **5** Use the component (e.g. after the link in header) and see the results!

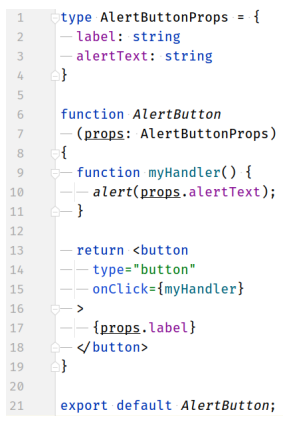

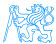

# Local state management<sup>4</sup>

React includes the usestate hook, which returns a 2-tuple (array) of state and its setter: const [myState, setMyState] = useState("default");

#### Simple example

```
const Greeter: FC = () => {
 const [name, setName] = useState("");
 return <>
   <input
   type="text"
   value={name}
    onChange={(ev) => setName(ev.target.value)}
   />
   {name && <p>Hello, {name}!</p>}
 \langle/>;
};
```
For global (app-level) state management, you need a different approach  $(Context/Redux/...).$  This data is also transient, i.e. lost on remount.

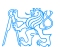

<sup>4</sup>Using Hooks, available in React 16.8 or newer.

Miroslav Holeček, Martin Ledvinka (KBSS) [Introduction to FE in JS \(React\)](#page-0-0) Winter Term 2023 15/19

# AJAX using fetch API<sup>5</sup>

```
import { useEffect, useState } from "react";
export default function IpDisplay() {
 const [ip, setIp] = useState<string>("loading");
 useEffect(() => {
   fetch("https://icanhazip.com")
     .then((resp) \Rightarrow {
      return resp.ok ? resp.text() : "unknown";
     })
     .then((text) => setIp(text.trim()))
     \text{.catch}(\text{(e)} \Rightarrowconsole.error(e);
      setIp("unknown");
    });
  }, []);
 return <p>Your IP is {ip}.</p>;
}
```
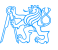

<sup>5</sup>You will probably almost always use a library instead of this "raw" API.

# Using a (component) library

For rapid development, you might want to use a component library. These often include a plethora of controls, from styled text to interactive tables.

- **1** Pick a library. There's lots of them, let's try Evergreen here.
- <sup>2</sup> Examine the documentation (including possible extra install steps).
- <sup>3</sup> Install the package with NPM: npm install evergreen-ui
- **4** In your code, import the component from the package. For example: import { Button } from "evergreen-ui";
- **•** Use the component in your code, as if you were importing locally.

For other libraries, including more technical ones like react-router, the process is the same (specifics may differ).

# <span id="page-17-0"></span>**[Consultations](#page-17-0)**

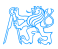

#### <span id="page-18-0"></span>Resources

- <https://jquery.com/>
- [https://developer.mozilla.org/en-US/docs/Web/](https://developer.mozilla.org/en-US/docs/Web/Web_Components) [Web\\_Components](https://developer.mozilla.org/en-US/docs/Web/Web_Components)
- <https://www.typescriptlang.org/>
- o <https://reactjs.org/>

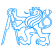